## Paramètres de service TCP et UDP sur un commutateur CBS250 ou 350  $\overline{a}$

## **Objectif**

Le protocole TCP (Transmission Control Protocol) et le protocole UDP (User Datagram Protocol) sont des protocoles de transport qui font partie des principaux protocoles de la suite de protocoles Internet. Les protocoles TCP et UDP fonctionnent au niveau de la couche transport du modèle TCP/IP. TCP utilise une connexion en trois étapes pour établir une connexion fiable, tandis que le protocole UDP n'est pas fiable mais plus rapide par rapport au protocole TCP. Le périphérique réseau offre certains des services qui utilisent TCP ou UDP pour une gestion aisée du périphérique. Les services peuvent être activés ou désactivés en fonction des besoins.

Les informations relatives aux services TCP et UDP sont affichées dans les tables des services TCP et UDP de la page de l'utilitaire Web du commutateur. Les informations présentées dans ces tableaux décrivent l'état actuel des services TCP et UDP activés. Vous pouvez utiliser ces informations pour gérer et dépanner les services activés sur le commutateur.

Cet article explique comment configurer les services TCP et UDP sur votre commutateur Cisco Business 250 ou 350.

#### Périphériques pertinents | Version du logiciel

- CBS250 <u>[\(fiche technique\)](https://www.cisco.com/c/fr_ca/products/collateral/switches/business-250-series-smart-switches/nb-06-bus250-smart-switch-ds-cte-en.html)</u> | 3.0.0.69 <u>[\(Télécharger la dernière version\)](https://software.cisco.com/download/home/286325765)</u>
- CBS350 <u>[\(fiche technique\)](https://www.cisco.com/c/fr_ca/products/collateral/switches/business-350-series-managed-switches/datasheet-c78-744156.html)</u> | 3.0.0.69 <u>[\(Télécharger la dernière version\)](https://software.cisco.com/download/home/286325769)</u>
- CBS350-2X <u>[\(fiche technique\)](https://www.cisco.com/c/fr_ca/products/collateral/switches/business-350-series-managed-switches/datasheet-c78-744156.html)</u> | 3.0.0.69 <u>[\(Télécharger la dernière version\)](https://software.cisco.com/download/home/286325769)</u>
- CBS350-4X <u>[\(fiche technique\)](https://www.cisco.com/c/fr_ca/products/collateral/switches/business-350-series-managed-switches/datasheet-c78-744156.html)</u> | 3.0.0.69 <u>[\(Télécharger la dernière version\)](https://software.cisco.com/download/home/286325769)</u>

### Configurer les services TCP/UDP sur votre commutateur

#### Configuration des services TCP/UDP

La page Services TCP/UDP active les services TCP ou UDP sur le périphérique, généralement pour des raisons de sécurité. Pour activer ou désactiver un service spécifique, procédez comme suit :

Étape 1. Connectez-vous à l'utilitaire Web de votre commutateur, puis sélectionnez Security > TCP/UDP Services.

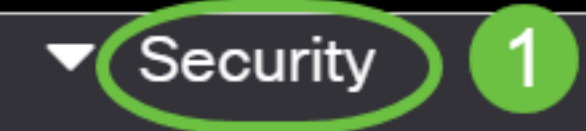

TACACS+ Client

**RADIUS Client** 

▶ RADIUS Server

Password Strength

▶ Mgmt Access Method

**Management Access** Authentication

- Secure Sensitive Data Management
- SSL Server

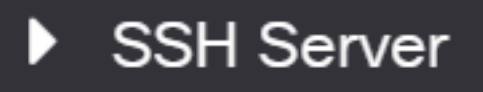

Étape 2. Cochez la case Enable HTTP pour activer le service HTTP (Hyper Text Transfer Protocol) sur votre commutateur. Par défaut, les commutateurs Cisco Small Business peuvent être configurés via l'utilitaire Web à l'aide d'un navigateur Web. Ce service est donc vérifié par défaut.

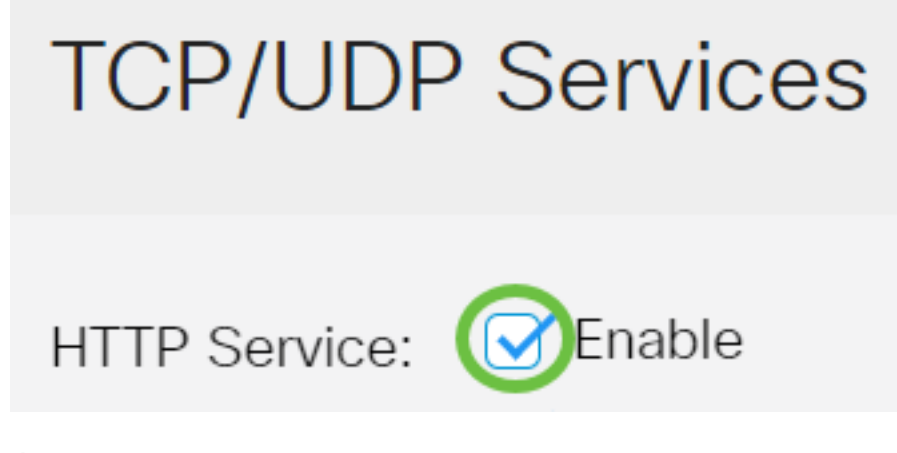

Étape 3. Cochez la case Enable HTTPS pour activer le service HTTPS (Hyper Text Transfer Protocol Secure) sur votre commutateur. La connectivité entre l'administrateur et le commutateur à l'aide du protocole HTTP n'est pas chiffrée. Vous pouvez activer le service HTTPS qui fonctionne avec le protocole SSL (Secure Socket Layer) pour offrir à l'administrateur une connexion de navigateur Web plus sécurisée avec l'utilitaire de configuration du commutateur. Ce service est activé par défaut.

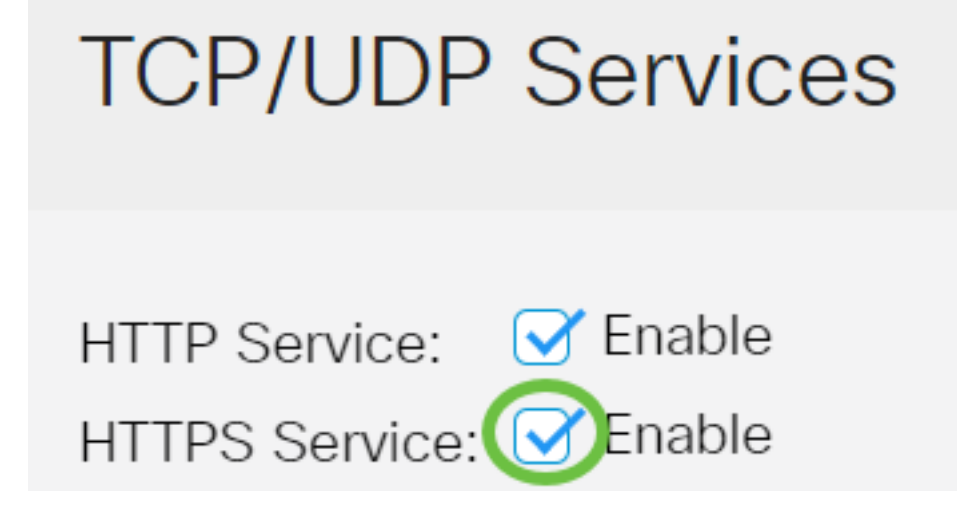

Étape 4. Cochez la case Enable SNMP pour activer le service SNMP (Simple Network Management Protocol) sur votre commutateur. SNMP est un protocole de couche application utilisé pour gérer et surveiller un réseau. Pour que les différentes fonctionnalités SNMP fonctionnent correctement, vous devez d'abord activer le service SNMP.

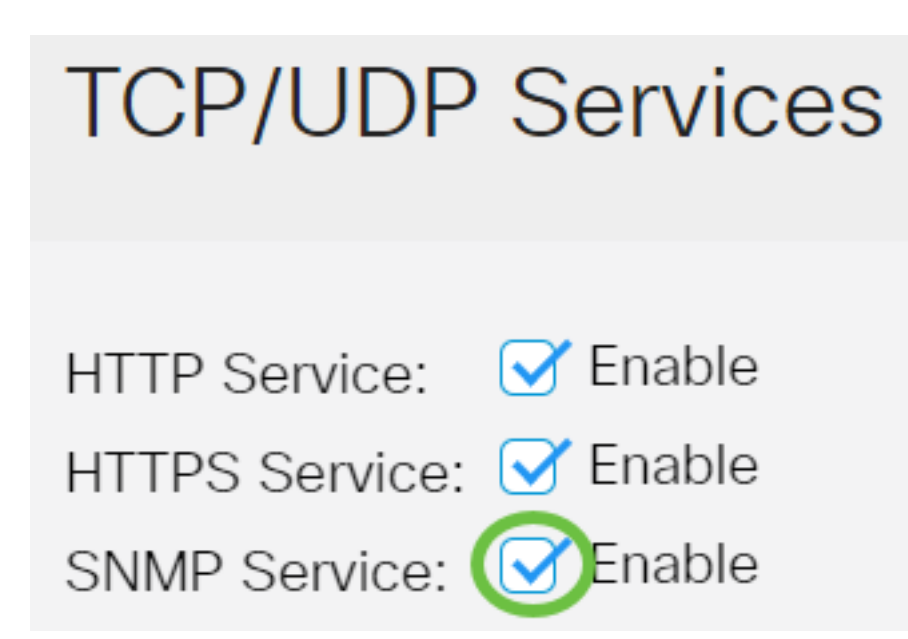

Note: Dans cet exemple, le service SNMP est activé.

Étape 5. Cochez la case Activer le service Telnet pour activer le service Telnet sur votre commutateur. Telnet est un protocole réseau qui permet à un périphérique d'être contrôlé par une interface de ligne de commande sur Internet ou un réseau local. Lorsque Telnet est activé, un administrateur peut configurer le commutateur à l'aide d'une application cliente Telnet. Cependant, comme les messages Telnet ne sont pas chiffrés, il est recommandé d'utiliser le service SSH.

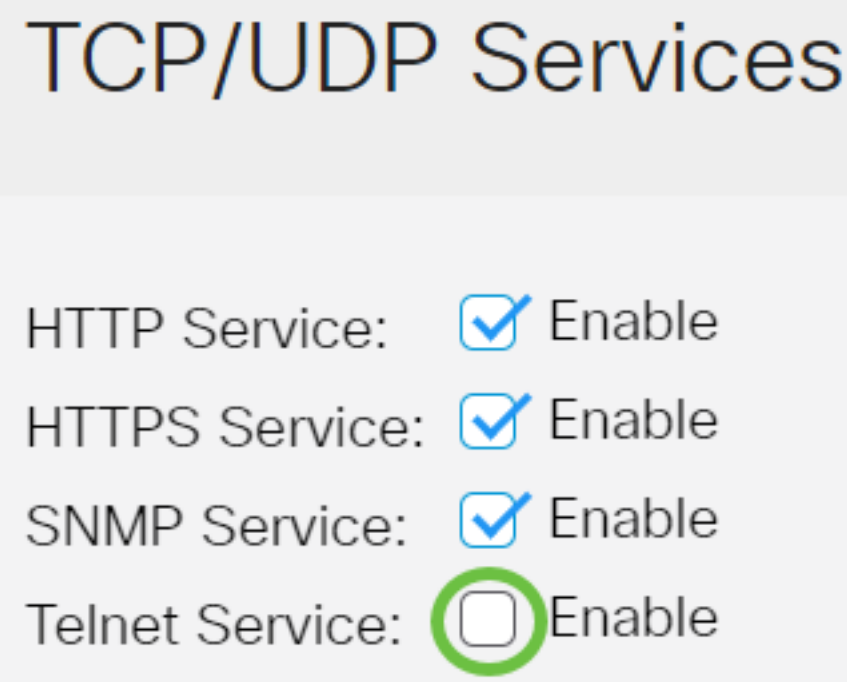

Note: Dans cet exemple, le service Telnet est désactivé.

Étape 6. Cochez la case Activer le service SSH pour activer le service Secure Shell (SSH) sur votre commutateur. SSH permet à l'administrateur de configurer le commutateur via une interface de ligne de commande (CLI) avec un programme tiers. En mode CLI via SSH, l'administrateur peut exécuter des configurations plus avancées dans une connexion sécurisée.

# **TCP/UDP Services**

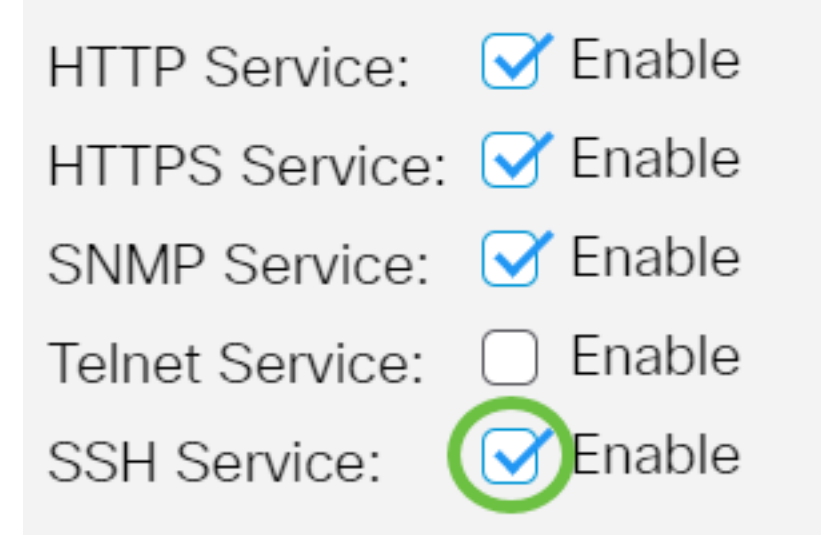

Note: Dans cet exemple, le service Telnet est activé.

Étape 7. Cliquez sur Apply pour enregistrer les paramètres.

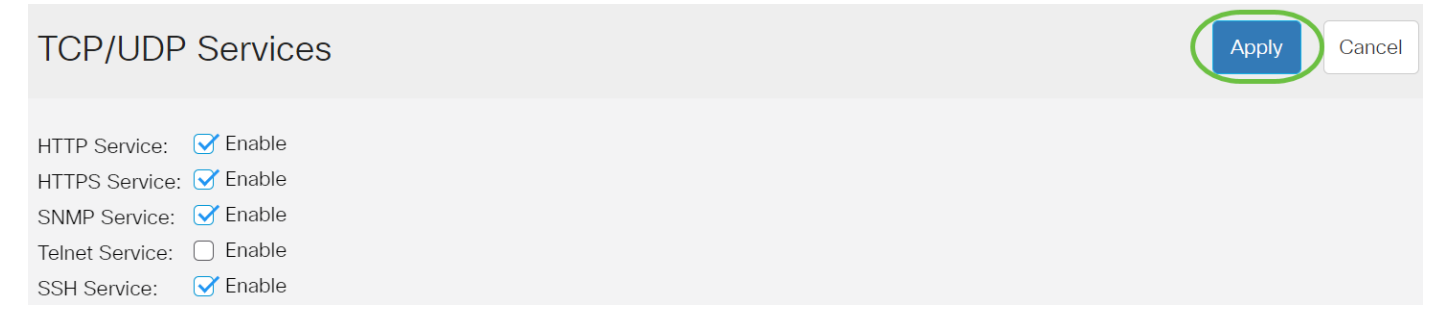

Étape 8. (Facultatif) Cliquez sur Enregistrer pour enregistrer les paramètres dans le fichier de configuration de démarrage.

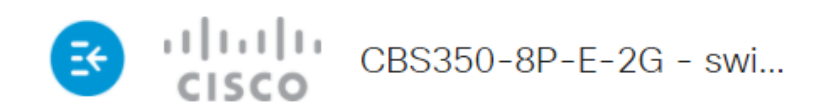

## **TCP/UDP Services**

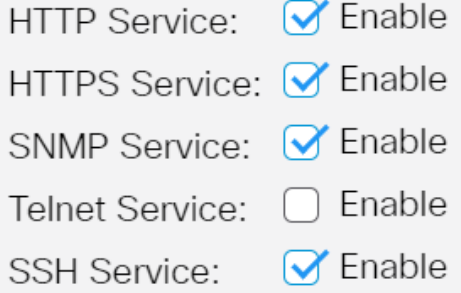

Vous devez maintenant avoir configuré les services TCP/UDP sur votre commutateur.

#### Afficher la table des services TCP

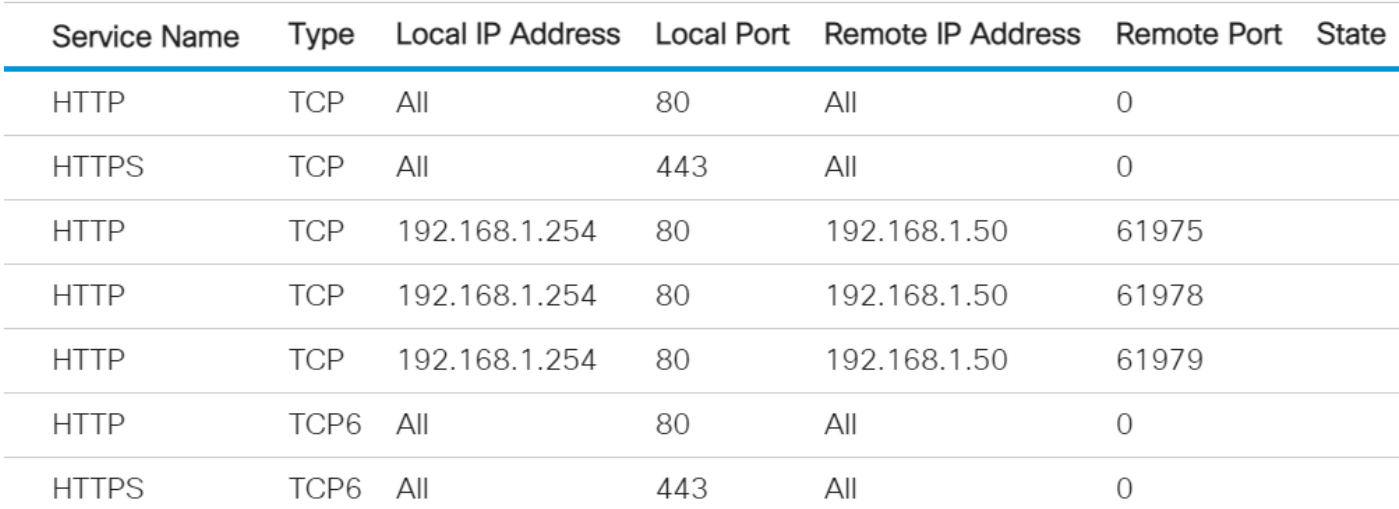

Le tableau des services TCP affiche les informations suivantes :

**TCP Service Table** 

- Nom du service : les différents services d'accès actuellement activés pour les connexions TCP.
- Type : type TCP utilisé par chaque service. Les deux types sont :
- TCP : offre une connexion fiable entre les hôtes IPv4.
- TCP6 : offre une connexion fiable entre les hôtes IPv4 et IPv6.
	- Local IP Address (Adresse IP locale) : adresse IP utilisée par le commutateur pour offrir des connexions TCP.
	- Local Port (Port local) : numéro de port utilisé par le commutateur pour chaque service TCP afin de recevoir les demandes de connexion.
- Remote IP Address (Adresse IP distante) : adresse IP du périphérique qui demande une connexion TCP via le service TCP spécifié.
- Remote Port : numéro de port utilisé par le périphérique distant pour se connecter au service TCP spécifié.
- State : état actuel de la connexion. Certains États sont :
- Listen : le commutateur prend toute connexion pour ce service sur le port local.
- Établi Indique une connexion active.

- Time wait : indique une connexion qui a été fermée, mais suivie de sorte que les paquets en panne puissent toujours arriver à destination.

Vous devez maintenant avoir consulté la table de services TCP sur votre commutateur.

#### Afficher la table des services UDP

Bonjour

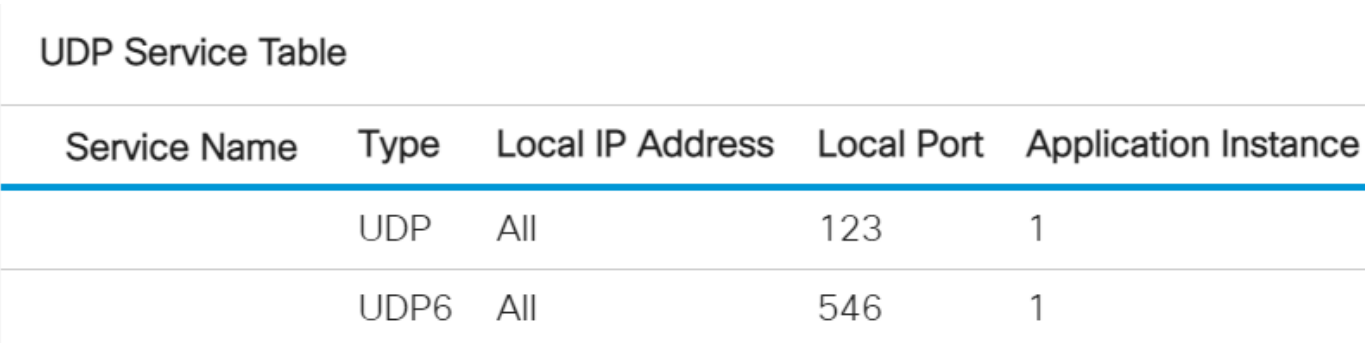

Le tableau Service UDP affiche les informations suivantes :

● Nom du service : les différents services d'accès actuellement activés pour les connexions UDP.

5353

1

● Type : type UDP utilisé par chaque service. Les deux types sont :

UDP6 All

- UDP : offre une connexion entre les hôtes IPv4.

- UDP6 : offre une connexion entre les hôtes IPv4 et IPv6.

- Local IP Address (Adresse IP locale) : adresse IP utilisée par le commutateur pour offrir des connexions UDP.
- Local Port (Port local) : numéro de port utilisé par le commutateur pour chaque service UDP afin de recevoir les demandes de connexion.
- Instance d'application : instance de service UDP actuelle.

Vous avez maintenant consulté la table de services UDP sur votre commutateur Cisco Business 250 ou 350.

Vous recherchez d'autres articles sur votre commutateur CBS250 ou CBS350 ? Consultez les liens ci-dessous pour en savoir plus!

[Paramètres SNMP](https://www.cisco.com/c/fr_ca/support/docs/smb/switches/Cisco-Business-Switching/kmgmt-2779-configure-simple-network-time-protocol-sntp-settings-on-a-sw-cbs.html) [SNMP Views](https://www.cisco.com/c/fr_ca/support/docs/smb/switches/Cisco-Business-Switching/kmgmt-2513-configure-snmp-views-cbs.html) [Groupes SNMP](https://www.cisco.com/c/fr_ca/support/docs/smb/switches/Cisco-Business-Switching/kmgmt-2514-configure-snmp-groups-cbs.html) [Mise à niveau de l'image DHCP](https://www.cisco.com/c/fr_ca/support/docs/smb/switches/Cisco-Business-Switching/kmgmt-2511-configure-dynamic-host-configuration-protocol-dhcp-cbs.html) [Puissance du](https://www.cisco.com/c/fr_ca/support/docs/smb/switches/Cisco-Business-Switching/kmgmt-2512-configure-password-strength-and-complexity-settings-cbs.html) [mot de passe](https://www.cisco.com/c/fr_ca/support/docs/smb/switches/Cisco-Business-Switching/kmgmt-2512-configure-password-strength-and-complexity-settings-cbs.html) [Sécurité de port](https://www.cisco.com/c/fr_ca/support/docs/smb/switches/Cisco-Business-Switching/kmgmt-2944-demonstration-port-security-default-changes.html) [Paramètres du temps](https://www.cisco.com/c/fr_ca/support/docs/smb/switches/Cisco-Business-Switching/2525-2543-configure-system-time-settings-cbs.html) [Mettre à niveau le micrologiciel](https://www.cisco.com/c/fr_ca/support/docs/smb/switches/Cisco-Business-Switching/kmgmt-2524-2545-upgrade-firmware-cbs.html) [Meilleures](https://www.cisco.com/c/fr_ca/support/docs/smb/switches/Cisco-Business-Switching/kmgmt-2797-smartport-best-practices-CBS.html)

[pratiques Smartport](https://www.cisco.com/c/fr_ca/support/docs/smb/switches/Cisco-Business-Switching/kmgmt-2797-smartport-best-practices-CBS.html) [Dépannage: Aucune adresse IP](https://www.cisco.com/c/fr_ca/support/docs/smb/switches/Cisco-Business-Switching/kmgmt-2629-port-security-default-v-3-1.html) [Dépannage de Smartports](https://www.cisco.com/c/fr_ca/support/docs/smb/switches/Cisco-Business-Switching/kmgmt-2634-identify-disable-smartports-CBS.html) [Dépannage de la](https://www.cisco.com/c/fr_ca/support/docs/smb/switches/Cisco-Business-Switching/kmgmt-2960-cbs350-port-flapping.html) [liaison](https://www.cisco.com/c/fr_ca/support/docs/smb/switches/Cisco-Business-Switching/kmgmt-2960-cbs350-port-flapping.html) [Créer des VLAN](https://www.cisco.com/c/fr_ca/support/docs/smb/switches/Cisco-Business-Switching/2526-2527-create-vlan-cbs250--cbs350-switch.html)